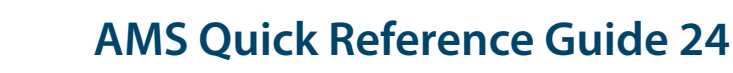

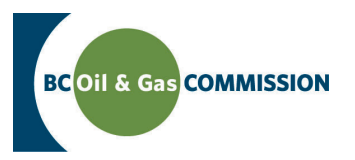

# Application Management System Training Completing OGAA Pipeline Information

Application information in AMS is a combination of spatially driven data, technical data and administrative data entered into the system. Each activity requires a set of technical information which must be entered by the user. This guide will outline how to input pipeline and pipeline right of way technical information into AMS. **For more details see the relevant section in the Oil and Gas Activity Application Manual.**

**PREREQUISITE: Users must have created an application and successfully uploaded spatial data.**

## **Step 1. Find** *Pipeline* **in** *Activity Information*

In the left hand menu of the Application page, under *Activity Information* click the pipeline or pipeline right of way that you would like to enter details for. Once clicked, a horizontal tab menu will load indicating what details are required for the selected pipeline or pipeline right of way.

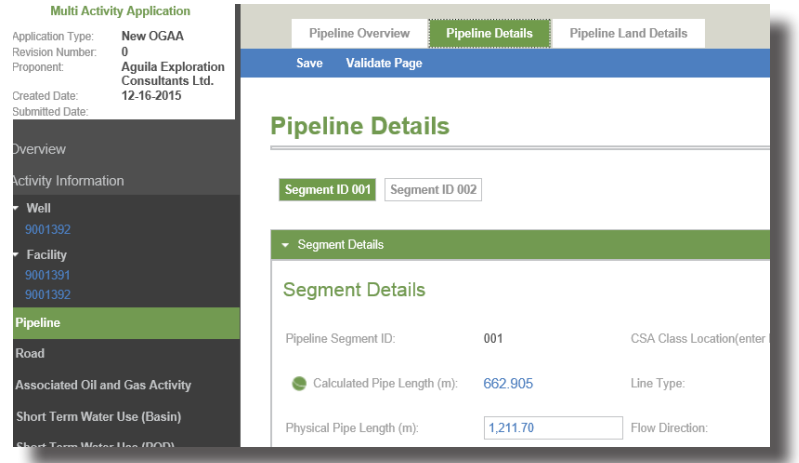

## **Step 2. Complete pipeline technical details**

The tabs on the top menu correspond to technical details required for the pipeline. These do not need to be completed in order, but please save before navigating away from a page otherwise ALL UNSAVED DATA WILL BE LOST. The *Pipeline Overview*, *Pipeline Details* and *Pipeline Land Details* sections need to be completed for each pipeline application. Data can be validated at the end of every page to ensure the data entered matches business rules.

### *• Pipeline Overview* **section**

This section of the technical details pertains to the application area. All fields are mandatory unless specified *Optional.* 

#### *• Pipeline Details* **section**

Complete details for each Segment ID, listed either on the bottom of the *Pipeline Overview* section or at the top of the *Pipeline Details* section by expanding each of the panels to complete the requirements.

### *• Pipeline Land Details* **section**

Complete the land details for each of the uploaded pipelines or pipeline right of ways.

Online S[er](http://www.bcogc.ca/online-services)vices

Oil and Gas Activity Application Manual Contact Us

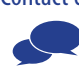